## ® ®

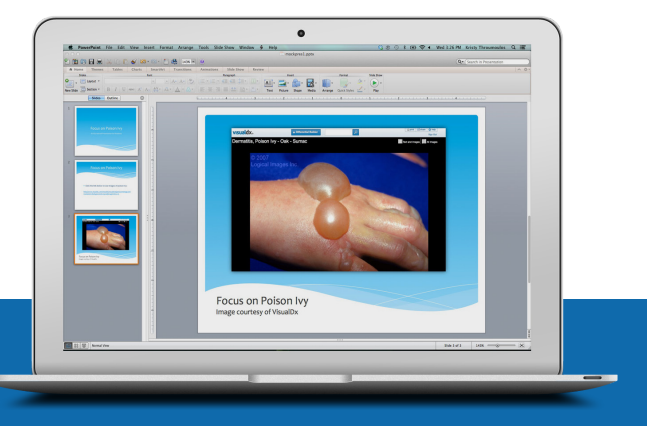

# Using Images from VisualDx

Medical images play an important role in educating students, residents, and even seasoned providers. Logical Images' image library, which serves as the foundation for VisualDx, has been developed through partnerships with exceptional learning institutions and providers. These contributors strongly believe in the importance of images to enhance scholarship, teaching, and learning in medicine. Logical Images shares this belief. In support of shared learning, here are guidelines for use of images in educational and non-commercial settings.

#### Access VisualDx Images from Your Presentation

(PREFERRED - Requires Internet Connection)

- 1. Log in to VisualDx.
- 2. Look up the diagnosis you would like to present.
- 3. Select an image, click to open in full-page view. (figure 1)
- 4. From the browser window, highlight and copy the URL.
- 5. Open your presentation to the appropriate slide. (figure 2)
- 6. Paste the URL into the presentation slide.

Before you begin your presentation, log in to VisualDx and minimize the screen. This will ensure seamless image loading, allowing you to quickly toggle between your presentation and VisualDx.

### Using Screencaptures of VisualDx Images

- 1. Log in to VisualDx.
- 2. Look up the diagnosis you would like to present.
- 3. Select an image, click to open in full-page view.
- 4. Press print screen (PrtScr) on your keyboard.
- 5. Paste the screencapture into your presentation. (figure 3)
- 6. The Logical Images watermark must be visible and intact.
- 7. Credit source on slide: Image courtesy of VisualDx.

#### Usage Rights

VisualDx images are only to be used in educational presentations. These images cannot be used online or published without consent from Logical Images. As indicated above, all images should be credited to VisualDx and have the Logical Images watermarked copyright notice visible and intact.

*Questions or Concerns? Contact Heidi Halton, Image Collection Manager for Logical Images, at* **hhalton@logicalimages.com.**

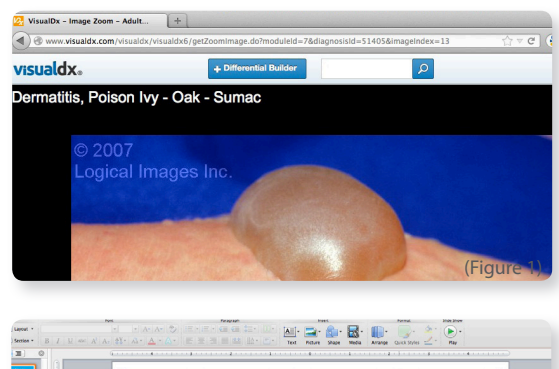

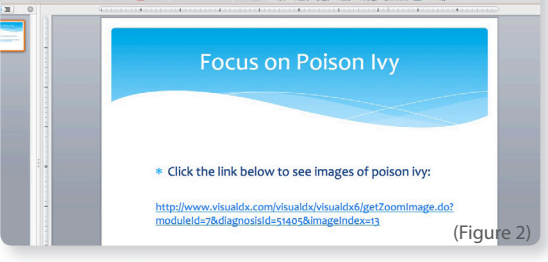

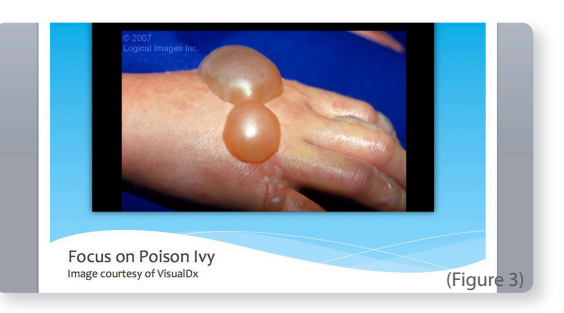